## Accessing Report Cards

## **SD64 Family Portal for Parents**

## Pages Top Tab

You will land on the Pages top tab every time you log in. There will be notices about upcoming system outages and other information from the Provincial service provider.

The main landing Page includes:

**Published Reports** — When a report card is published to the portal, it will appear under the Published Reports heading as a hyperlinked PDF document. You will receive an email that it has been published to the portal.

When report cards are published they will be accessible in the Published Reports field as PDF's which can be viewed, printed or saved. We recommend saving a copy of the PDF for future reference.

\*Published Report Cards will remain on the system for certain period of time. Published Report Cards are only available for the Current School Year. If you don't see the current school year's report cards, please contact the school office to re-publish for you. All current and previous class marks will be on Transcript side tab. (Please see "Accessing student information" page.)

Recent Activity—information about recently posted student attendance.

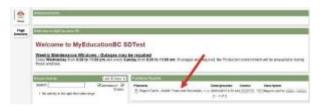

SD64 Family Portal for Parents